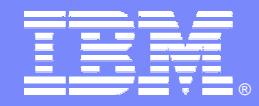

IBM Software Group

# **The Dynamics Of Monitoring Dynamic SQL With OMEGAMON XE For DB2 PM/PE**

*Ed Woods*

**Tivoli** software

 $*$  III  $*$  1

*IBM Corporation*

@ business on demand.

© 2007 IBM Corporation

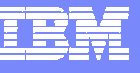

# Agenda

- **A review of dynamic SQL concepts**
- **Understanding the cost of dynamic SQL**
- **Performance and availability information** available
- **OMEGAMON facilities and capabilities**
- **Using OMEGAMON to gather and** analyze Dynamic SQL performance

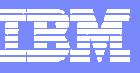

# What Is Dynamic SQL?

- **Firm an application perspective** 
	- ▶ Static SQL
		- **SQL code hard coded into the application**
	- ▶ Dynamic SQL
		- SQL text is provided by the user or generated by the application at execution time
- **From a DB2 subsystem perspective** 
	- ▶ Static SQL
		- **SQL that has been pre-compiled into a package or plan**
		- $\mathcal{C}$ May be executed directly by DB2 without additional preparation
	- ▶ Dynamic SQL
		- **SQL that has not been bound before execution**
		- $\mathcal{L}_{\mathcal{A}}$ SQL that must be prepared for execution at run time

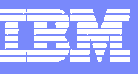

# Why Dynamic SQL?

- **Application design and coding requirements** 
	- ▶ Application flexibility
	- Complex application requirements with multiple permutations and SQL options
- **Application infrastructure requirements and** considerations
	- Many application paradigms may favor dynamic SQL over static SQL
		- Example WebSphere coding techniques such as JDBC make use of dynamic SQL
	- ▶ Some applications may require dynamic SQL

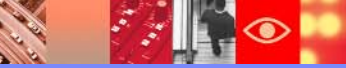

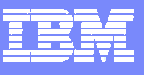

#### Understanding The Costs Of DB2 Access Path Selection (APS)

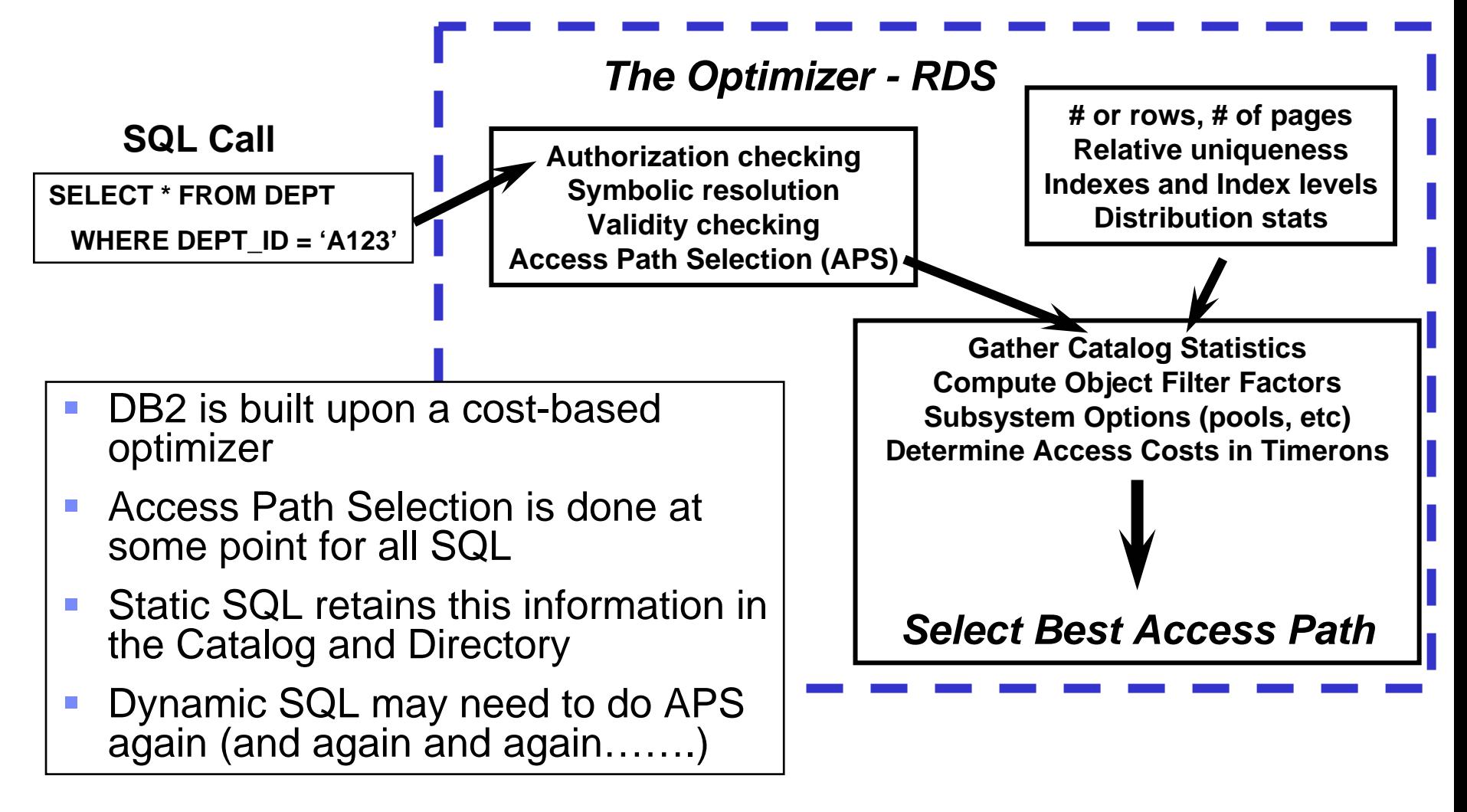

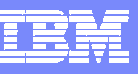

# What Are The Costs Of Dynamic SQL?

- CPU costs
	- ▶ Cost of performing APS on an ongoing basis
	- ▶ Cost of maintaining and searching SQL cache if enabled
- **Subsystem and I/O costs** 
	- IO overhead on the DB2 Catalog for information needed for APS
- Memory costs
	- Memory required to cache dynamic SQL information and lessen the impact of dynamic SQL
- Analysis costs
	- ▶ Dynamic SQL will typically require somewhat different analysis and management than static SQL

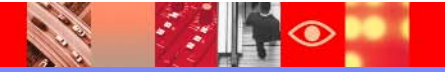

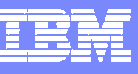

# Dynamic SQL Statement Caching Options

- $\mathcal{L}_{\mathcal{A}}$  No caching
	- ▶ Each time a statement is executed it may need to be prepared (depending upon application logic)
- **Local dynamic SQL cache only** 
	- ▶ Local statement cache is allocated in DBM1 for each thread
	- ▶ Bind option KEEPDYNAMIC(YES)
	- ▶ Statement information is kept across commits
- $\mathcal{L}_{\mathcal{A}}$  Global dynamic SQL cache only
	- Maintains skeleton copies of prepared SQL to be copied to thread user copies
	- In DB2 V8 cache is allocated from storage above the 2 GB bar
	- ▶ Activate with CACHEDYN=YES option in zparms
- Full caching
	- ▶ Combination of KEEPDYNAMIC(YES) and CACHEDYN=YES

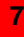

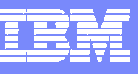

# Types Of Prepares

#### ■ Full Prepare

- ▶ Skeleton copy of the SQL is not in the cache or the cache is not active
- ▶ Caused by a PREPARE or EXECUTE IMMEDIATE statement
- Short Prepare
	- A skeleton copy of the prepared SQL statement is copied to local storage
- **Avoided Prepare** 
	- $\triangleright$  Prepare avoided by using full caching
	- ▶ Prepared statement information is still in thread's local storage
- **Implicit Prepare** 
	- ▶ Due to limits such as MAXKEEPD a Prepare cannot be avoided
	- ▶ DB2 will issue the Prepare on behalf of the application

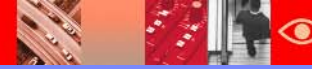

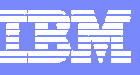

## Dynamic SQL Poses Performance Analysis **Challenges**

- П The *DYNAMIC* aspect of dynamic SQL poses additional performance analysis considerations
	- ▶ Dynamic SQL may be more of a moving target
	- May be more of a challenge to isolate and tune problem SQL
		- **Potentially more permutations and combinations of SQL**
- $\mathcal{L}_{\mathcal{A}}$  Tracing and analysis strategy for dynamic SQL based applications may be different than static SQL based applications
	- ▶ Identification and isolation of problem SQL is still key to problem analysis and tuning
	- ▶ SQL level detail may be important for a monitoring and tuning strategy
	- ▶ SQL level tracing poses challenges
		- Cost of running performance traces
		- $\overline{\phantom{a}}$ Quantity of data gathered
		- F. Retention and analysis of data

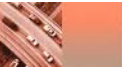

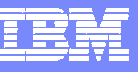

#### Gather Information At Multiple Levels Of Detail

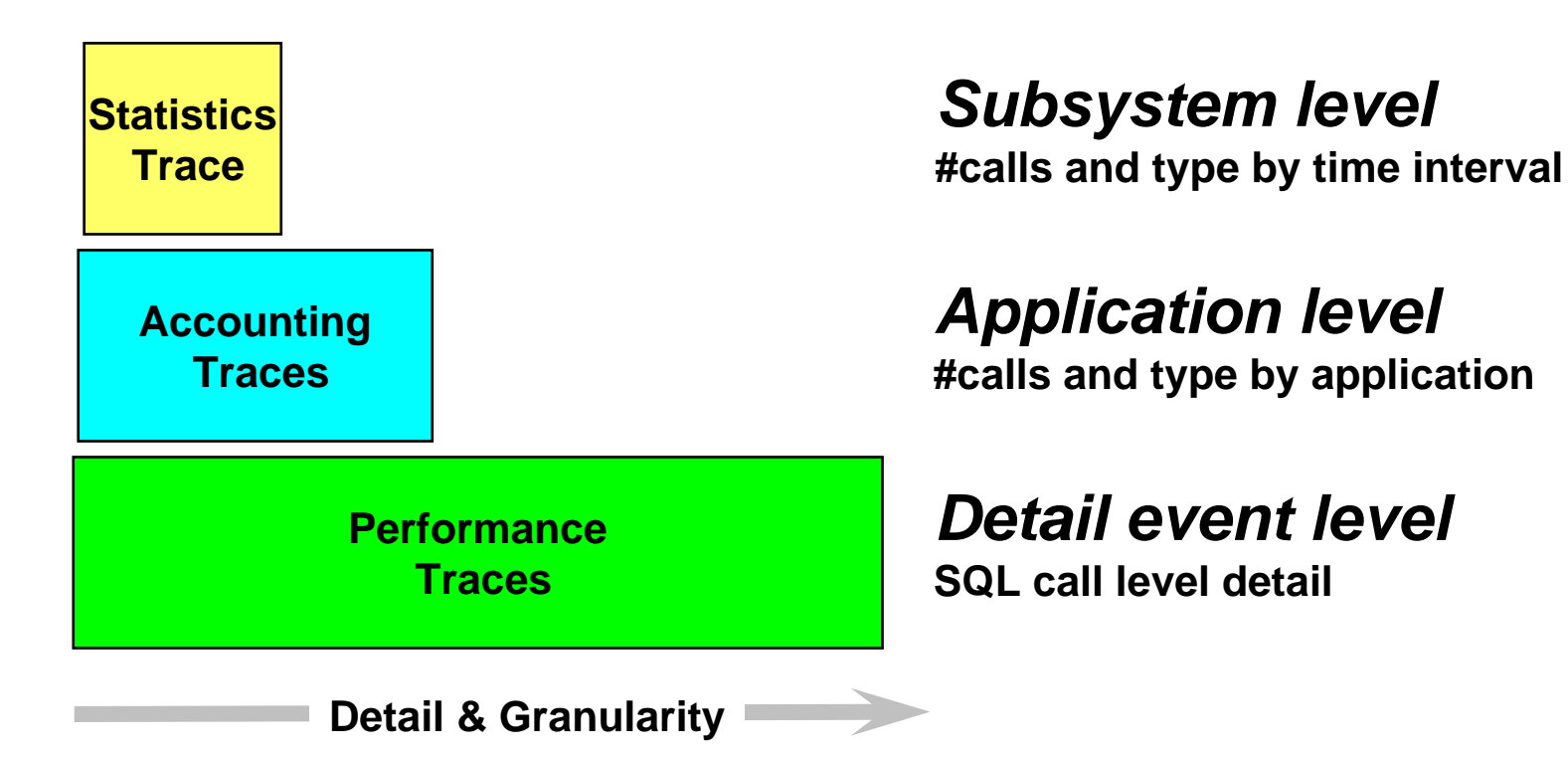

- × An effective trace gathering, retention, and analysis strategy is important
- $\mathcal{C}$ Traces have costs, so used the appropriate tool in the right manner
- $\mathcal{C}$ Different traces have different levels of granularity

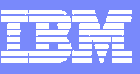

#### Dynamic SQL OMEGAMON Performance Information Collection And Retention Strategies

#### $\mathcal{L}_{\mathcal{A}}$ Statistics Traces

- **Low overhead low volume**
- $\triangleright$  Run on an ongoing basis
- Retention Real time, Near Term History, SMF, snapshot

#### $\mathcal{L}_{\mathcal{A}}$ Accounting Traces

- ▶ High volume of data
- ▶ Still relatively low overhead
- ▶ Important Real time, Near Term History, SMF, snapshot
- $\mathcal{L}_{\mathcal{A}}$  Performance Traces
	- **Low to relatively high overhead**
	- ▶ Potentially high data volumes
		- Run for an interval of time
	- Retention SMF not an option Use the application trace facility (ATF)

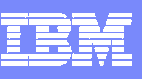

#### **OMEGAMON XE For DB2 PM/PE V4.1 Major Features & Components**

#### Real Time Thread Analysis

- √Thread performance
- **Thread Detail**

√Triggers, Procedures, & UDFs

- Real Time DB2 subsystem
	- Virtual & EDM Pool analysis Pool performance &
		- snapshot analysis
	- Locking & Logging Analysis **√Storage Analysis**

Application Trace Facility

 $\checkmark$  Detailed performance tracing Choice Of Interfaces

 $V(TEP, PE GUI, 3270)$ Buffer Pool Analysis (PE only) DB2 Connect Monitoring

Object Analysis  $\sqrt{1/O}$  & getpage analysis ◆ Correlate by object & App Locking & Lock Conflicts Near-Term Historical ◆Near-term history online Historical Analysis ✔Batch reporting XE Tivoli Warehouse✔Snapshot History ◆ Performance Warehouse DB2Plex Monitoring View **√CF** structure & lock analysis Automation capabilities zIIP Engine utilization

IBM Software Group | Tivoli software

# **OMEGAMON DB2 XE For DB2 PM/PE V4.1 Options & Interfaces**

- **OMEGAMON XE GUI Interface**
	- **Real time and historical**
	- **Automation & alerts**
	- **Plex level information (CF, n-way)**

#### **OMEGAMON Classic**

- **3270 Interface command interface**
- **Real Time & Historical**
- $\mathbf{r}$  **OMEGAMON CUA**
	- **3270 interface**
	- **Real Time & Historical**
	- **Exception alerts**
- **PE GUI**
	- **GUI client interface**

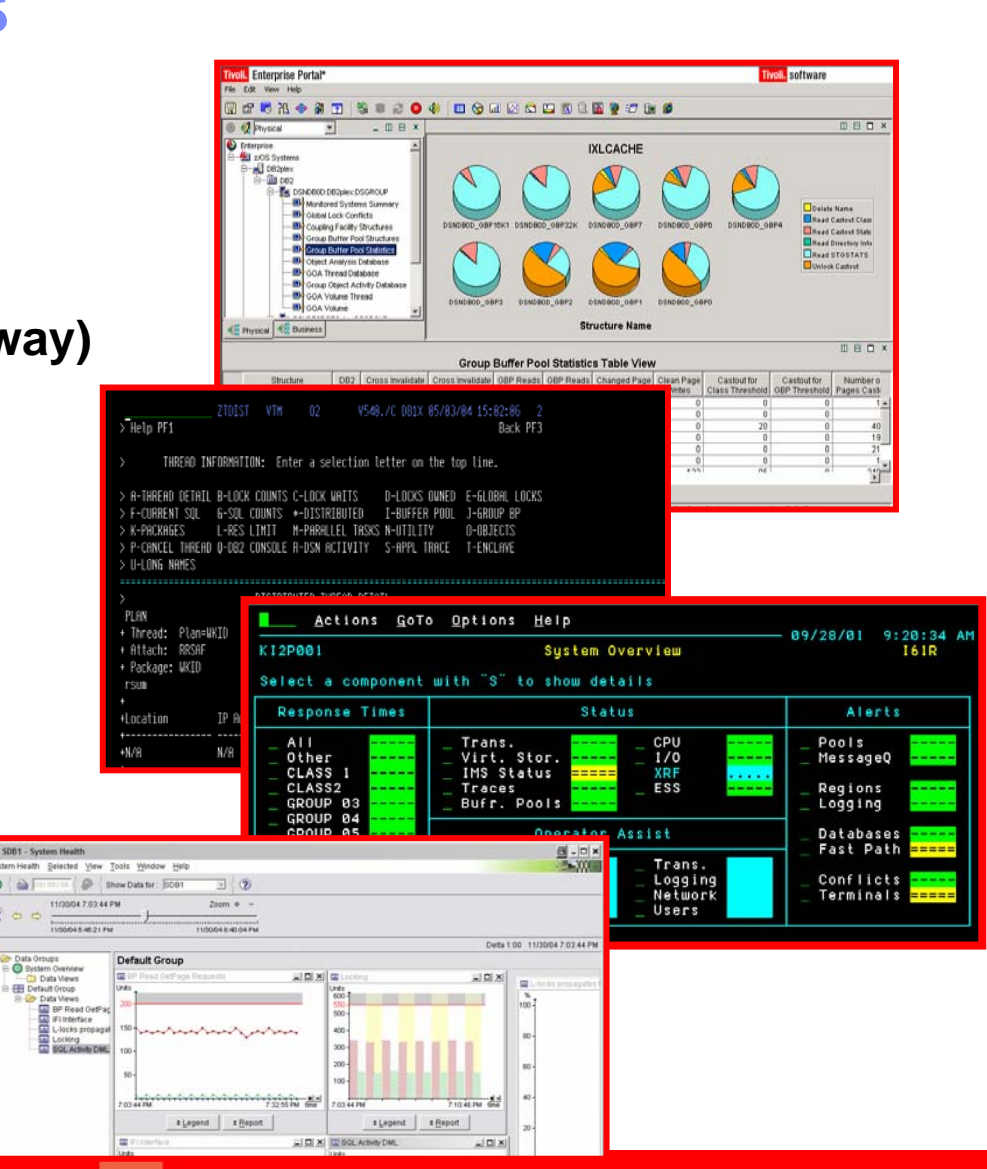

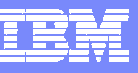

#### OMEGAMON Analysis, Collection, And Tracing **D**ptions

- $\mathcal{L}_{\mathcal{A}}$  Real Time Analysis
	- ▶ Classic 3270, CUA 3270, PE GUI, Tivoli Enterprise Portal (TEP)
- $\mathcal{C}$  Historical Analysis
	- ▶ Classic 3270 interface
		- Near Term Historical last 'n' hours of history
		- **Application Trace Facility Performance trace for an interval**
	- CUA 3270 interface
		- Near Term Historical last 'n' hours of history
		- **Application Trace Facility Performance trace for an interval**
	- ▶ Tivoli Enterprise Portal (TEP)
		- $\blacksquare$ ■ Tivoli Data Warehouse – snapshot history to the TDW
	- PE GUI interface
		- $\mathcal{L}_{\mathcal{A}}$ Snapshot history
		- ш Performance Warehouse - PWH

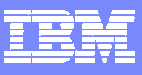

#### Relevant Information From The Classic Interface Main Menu (ZMENU)

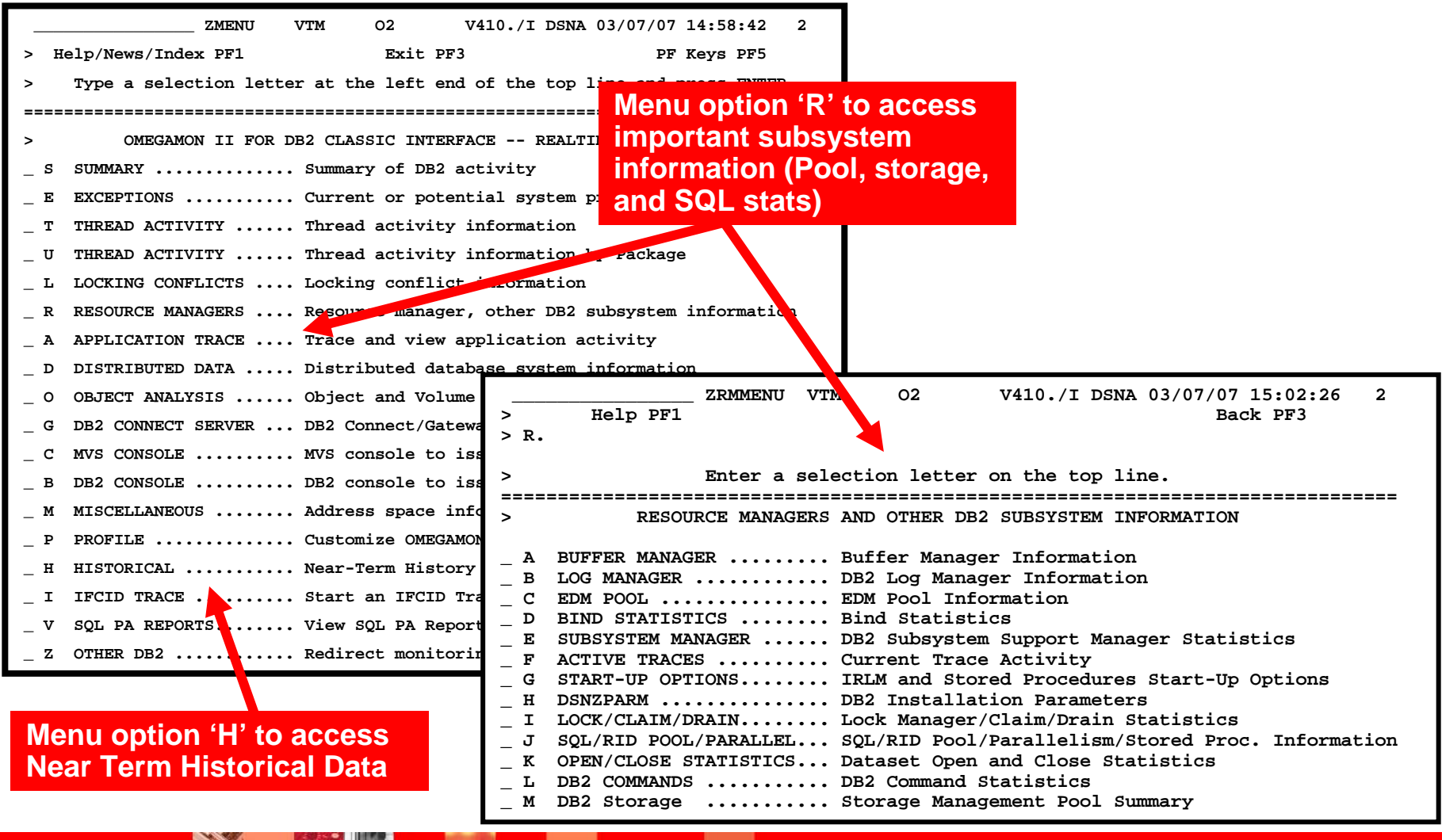

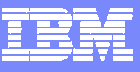

## DB2 Statistics InformationAnalyzing From The Subsystem Perspective

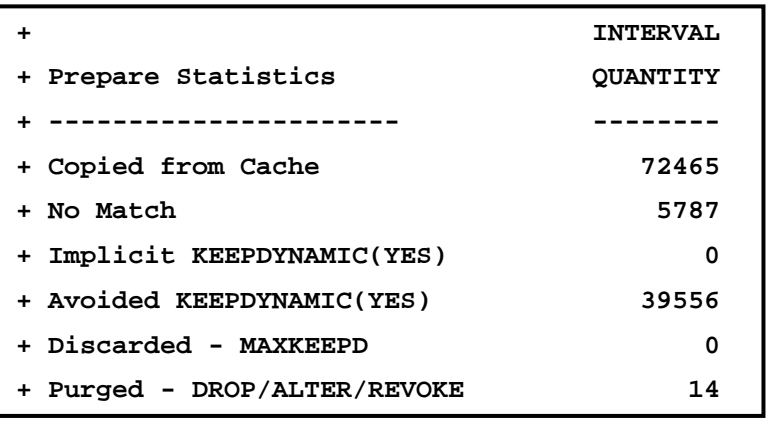

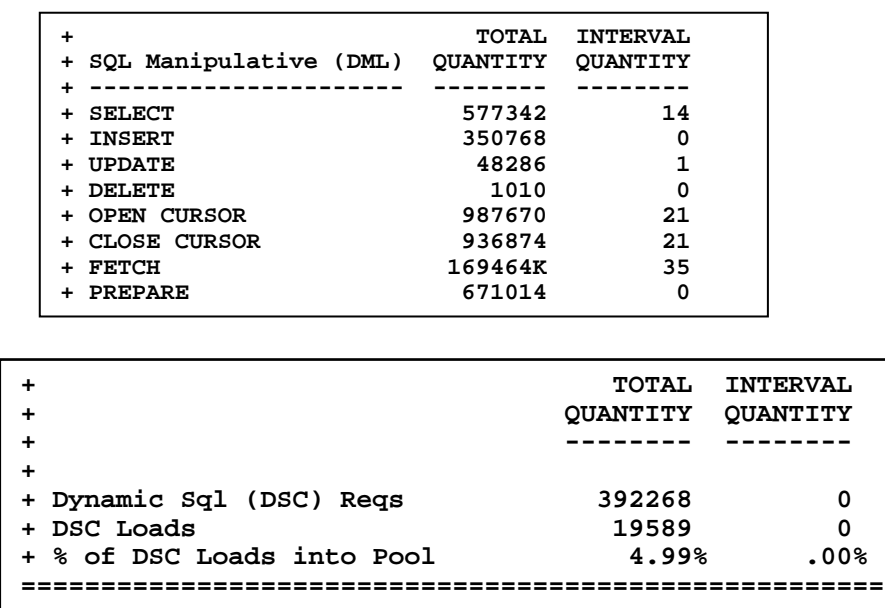

- $\mathcal{L}_{\mathcal{A}}$  OMEGAMON DB2 Statistics data shows the number and type of SQL calls performed for a given time interval
	- ▶ These counts are for the DB2 subsystem
- $\mathcal{L}_{\mathcal{A}}$  Select a desired time interval and generate the report
	- ▶ Note the number of prepares relative to other SQL related activity counts

**ANGEL** 

**REAL PROPERTY** 

### OMEGAMON XE For DB2 PM/PETivoli Enterprise Portal – TEP Interface

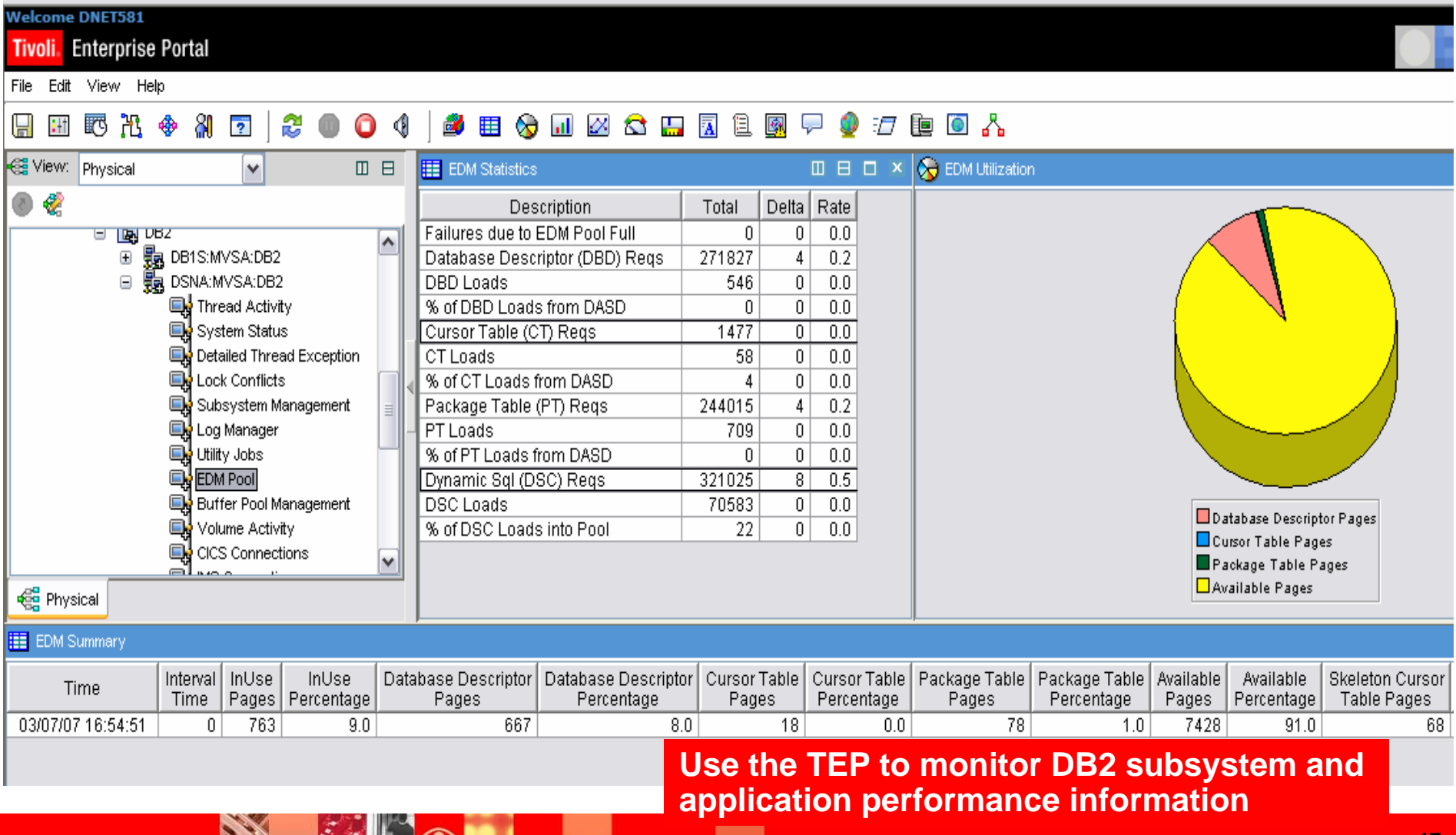

#### OMEGAMON Tivoli Enterprise Portal (TEP) Situations May Alert On Key Performance Metrics

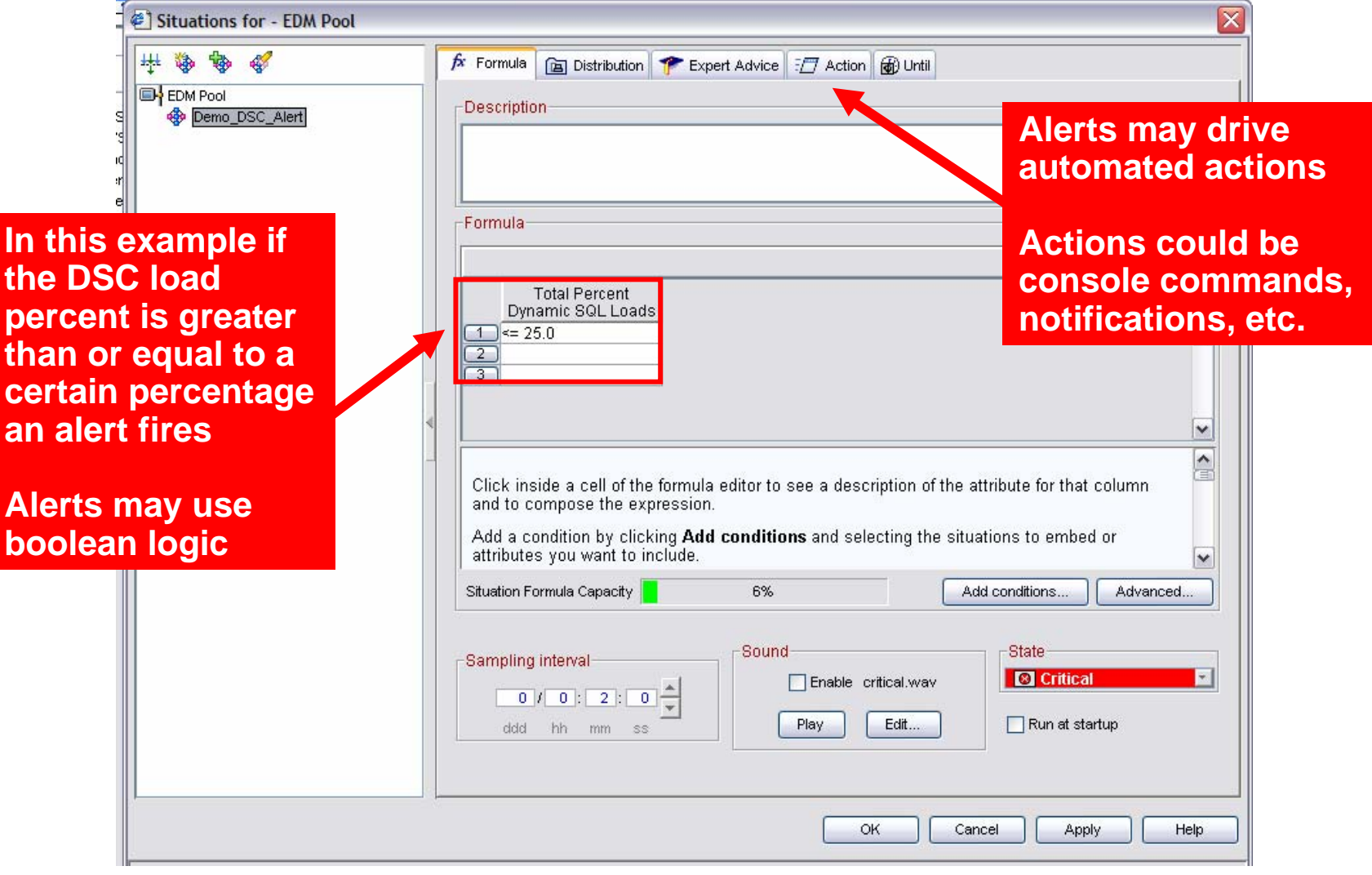

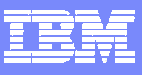

#### OMEGAMON Provides Real Time, Snapshot, And Historical Data

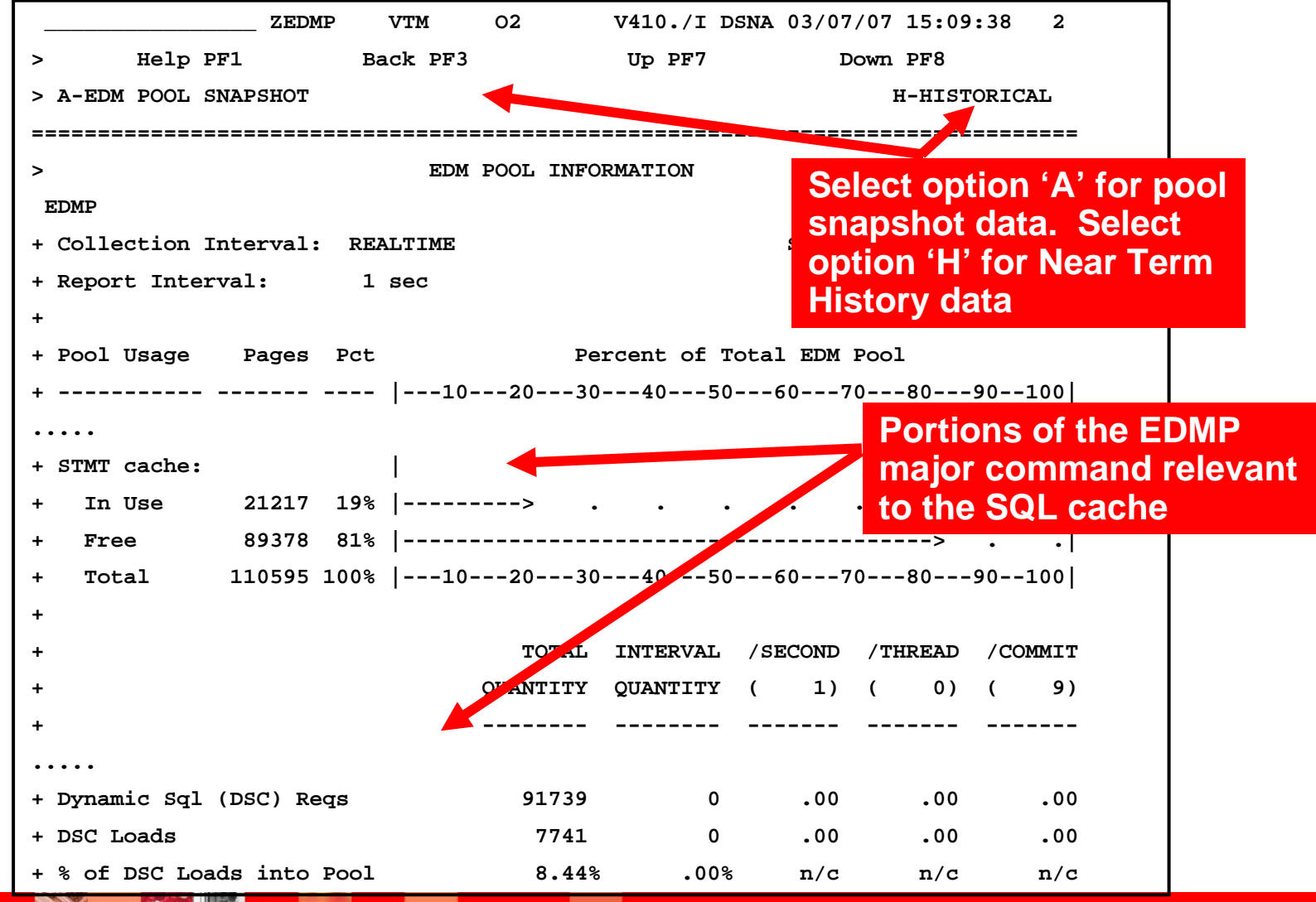

#### **OMEGAMON XE For DB2 PM/PE Near Term Historical Data Gathering And Usage**

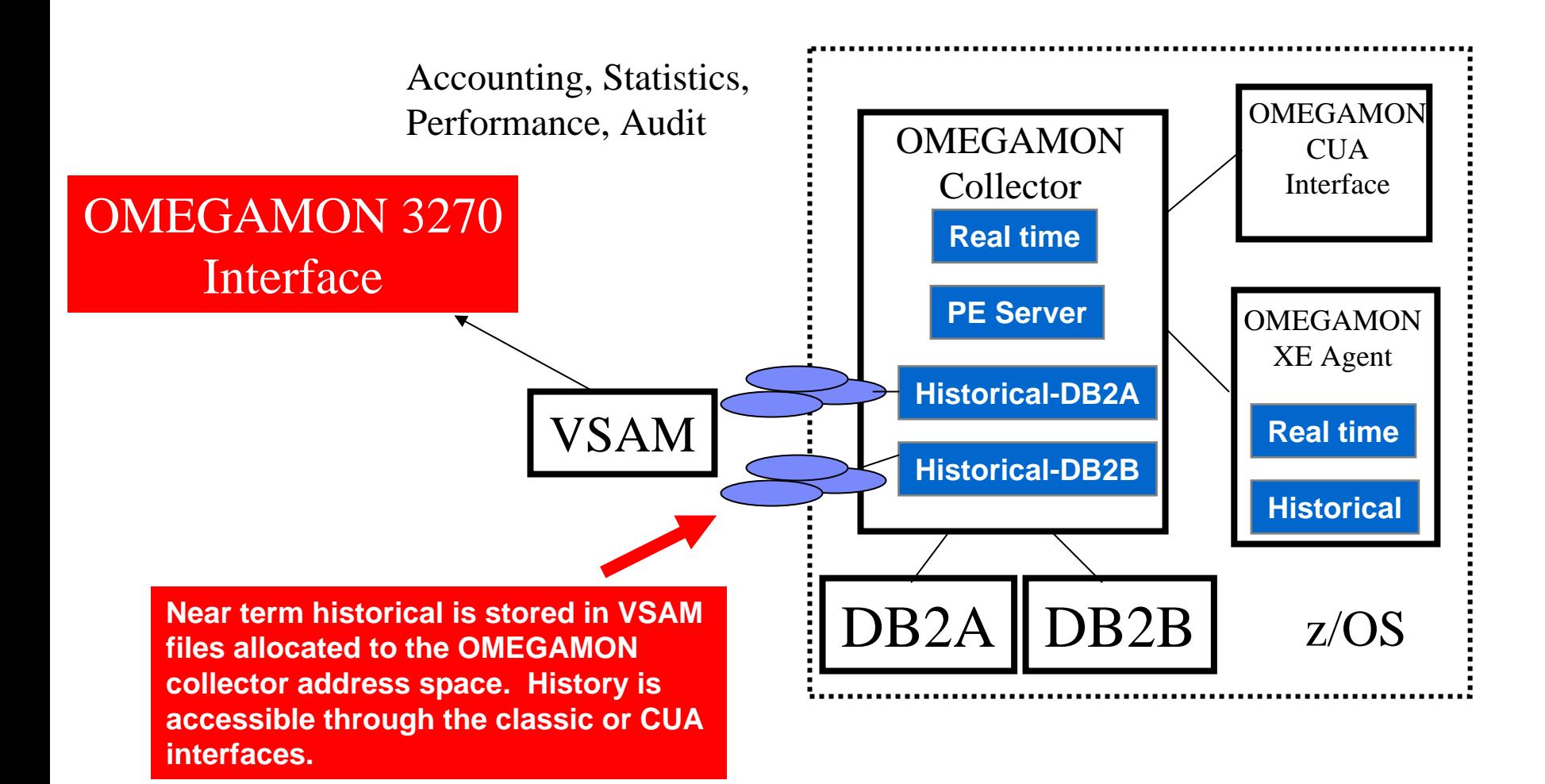

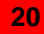

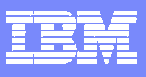

### Near Term Historical Provides Ease Of Collection And Access – Most Recent 'N' Hours Of Data

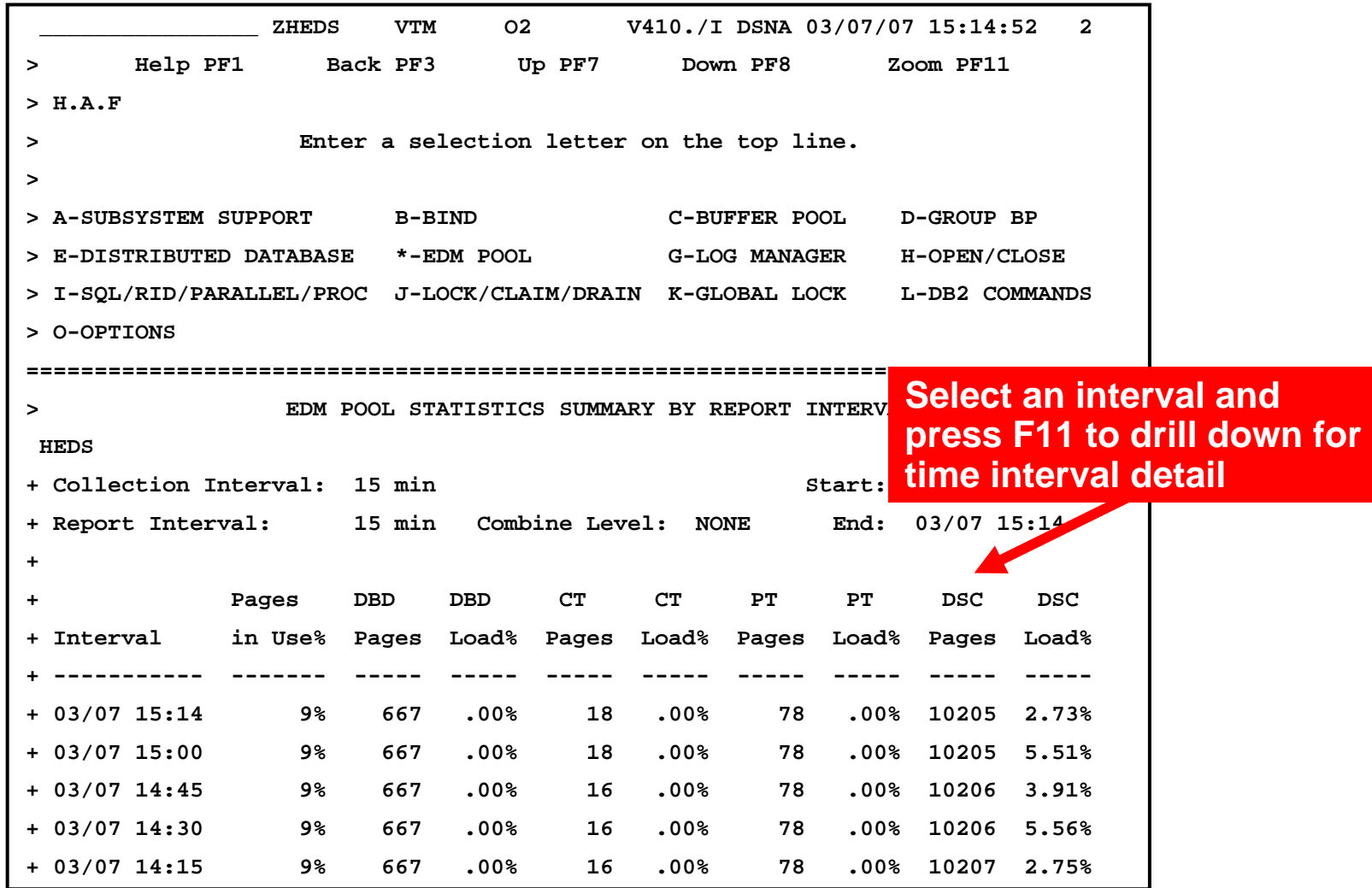

IBM Software Group | Tivoli software

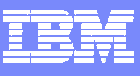

### PE GUI Provides Real Time Information And Snapshot History

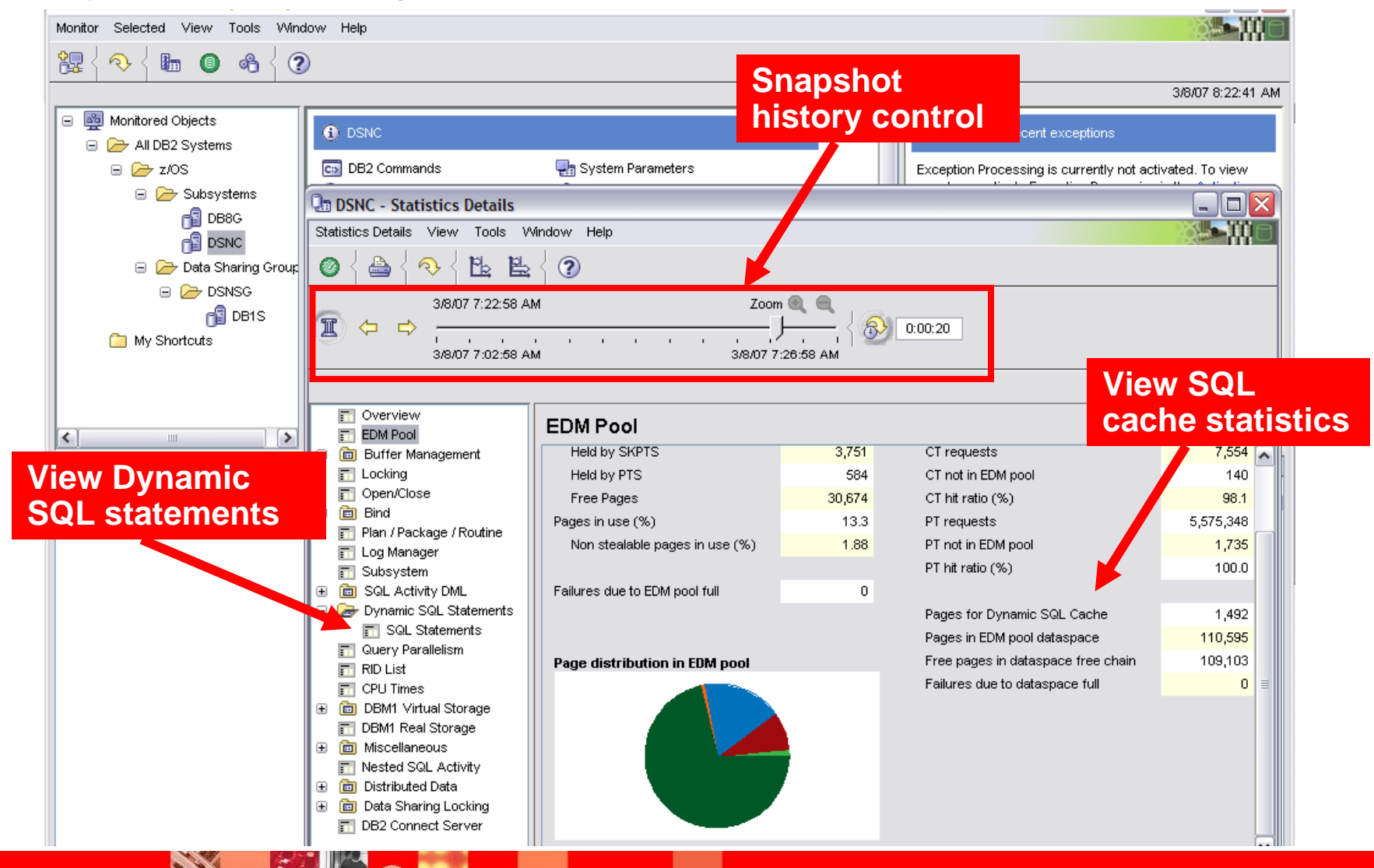

#### Using PE GUI - Performance Warehouse – PWH Performance Analysis Collection, Retention, Reporting

- Infrastructure around the Performance Database tables
- The PE server component supports to control processes
	- Automatic creation and maintenance of the DB2 tables
		- Internal DB2 tables for process control
		- Performance DB2 tables for saving performance Ì. counters for subsequent analysis
	- To run PM Reports on the host configured and started from GUI with display of the report at the GUI
	- To build and schedule processes to collect, to prepare and to load DB2 performance data (DB2 event trace data) into the Performance Database
- Provides analysis support
	- Standard Rule of Thumb (ROT)
	- Standard SQL queries  $\mathcal{L}_{\mathcal{A}}$
	- Provides the capability to adapt and define customer own ROT and queries

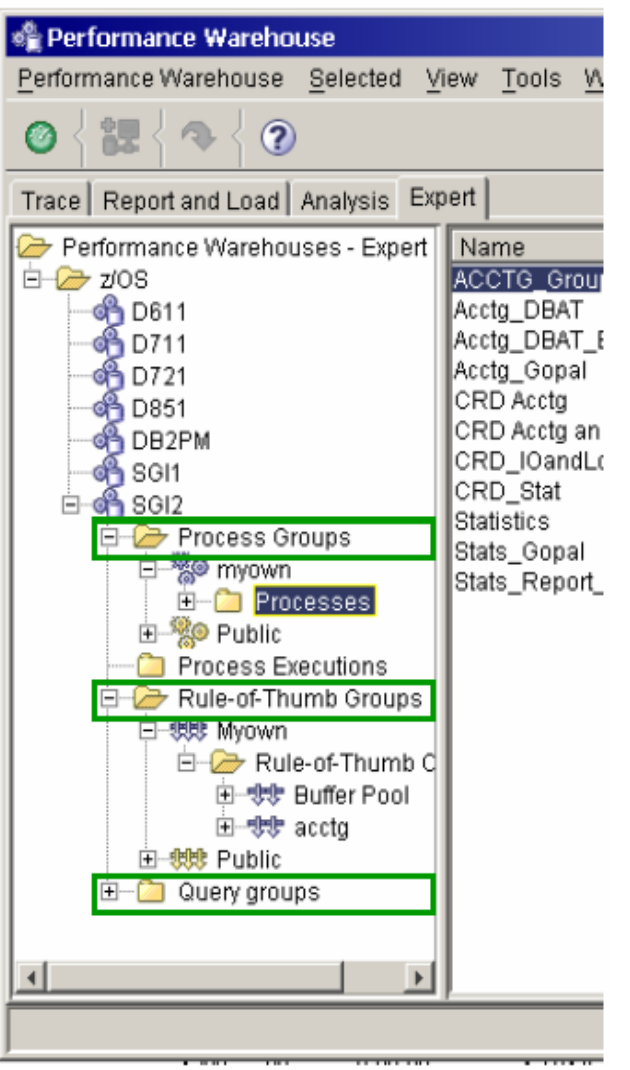

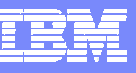

# Looking At DB2 Accounting Trace Information

- Review accounting data to understand what the applications are doing
	- ▶ # of SQL calls, type of SQL calls, duration of SQL In-DB2 activity,
	- ▶ DB2 SQL waits I/O, lock/latch waits, and other waits
	- ▶ Stored Procedure activity, number of calls, SP scheduling delays
	- **Thread level buffer stats**
	- ▶ In-DB2 times, In-DB2 CPU times
	- ▶ Application level prepare and cache statistics
- Accounting traces are the starting point for performance analysis from the application perspective
	- Use Accounting data to isolate potential problem applications
- Look at number and type of prepares relative to overall SQL activity
	- Use counts to determine relative cost of dynamic SQL

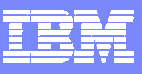

**Select letter commands to** 

#### PLAN Major Command Shows Thread Detail With Options To Show Relevant Detail

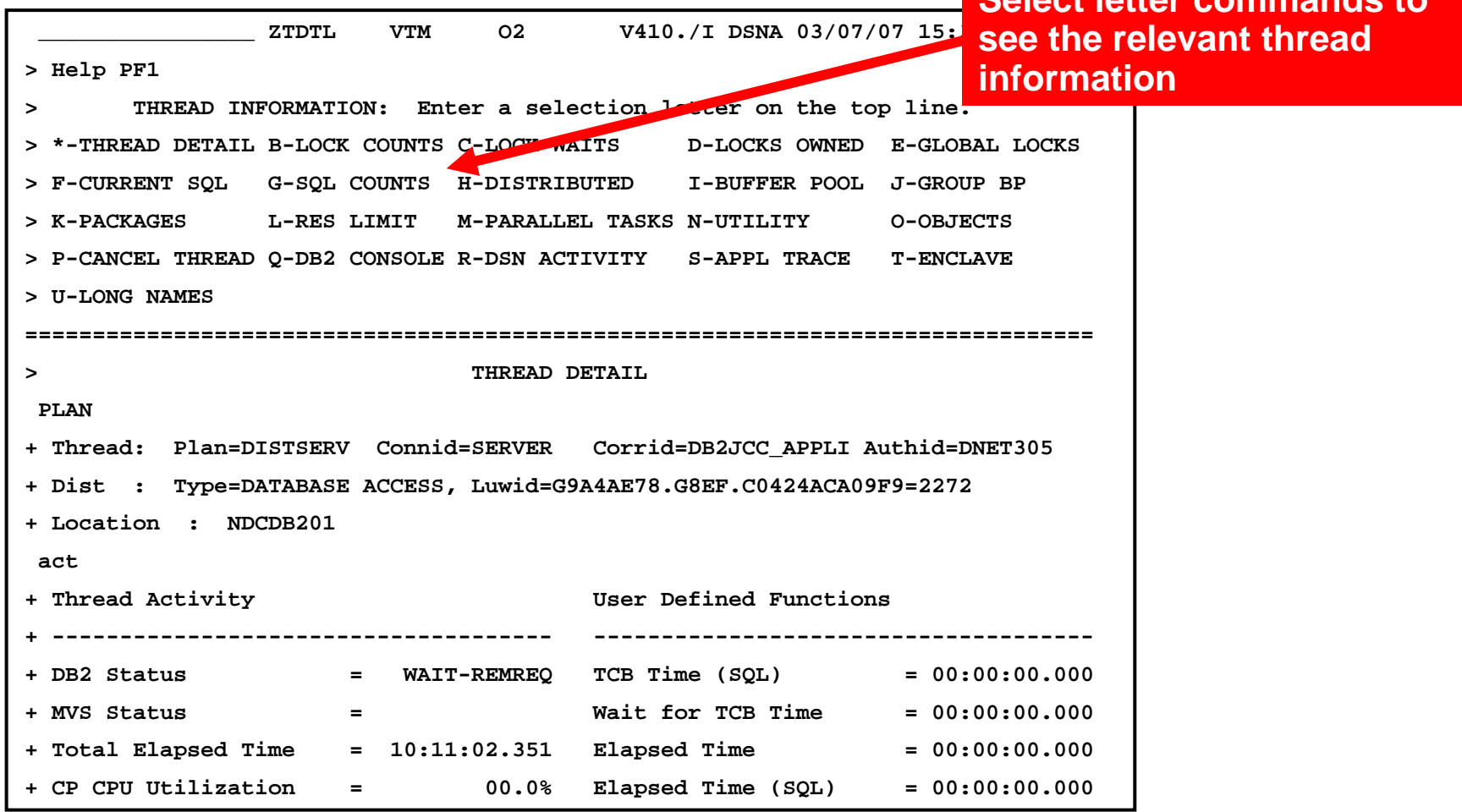

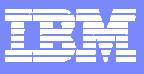

#### Examples Of Relevant DB2 Accounting Trace Data

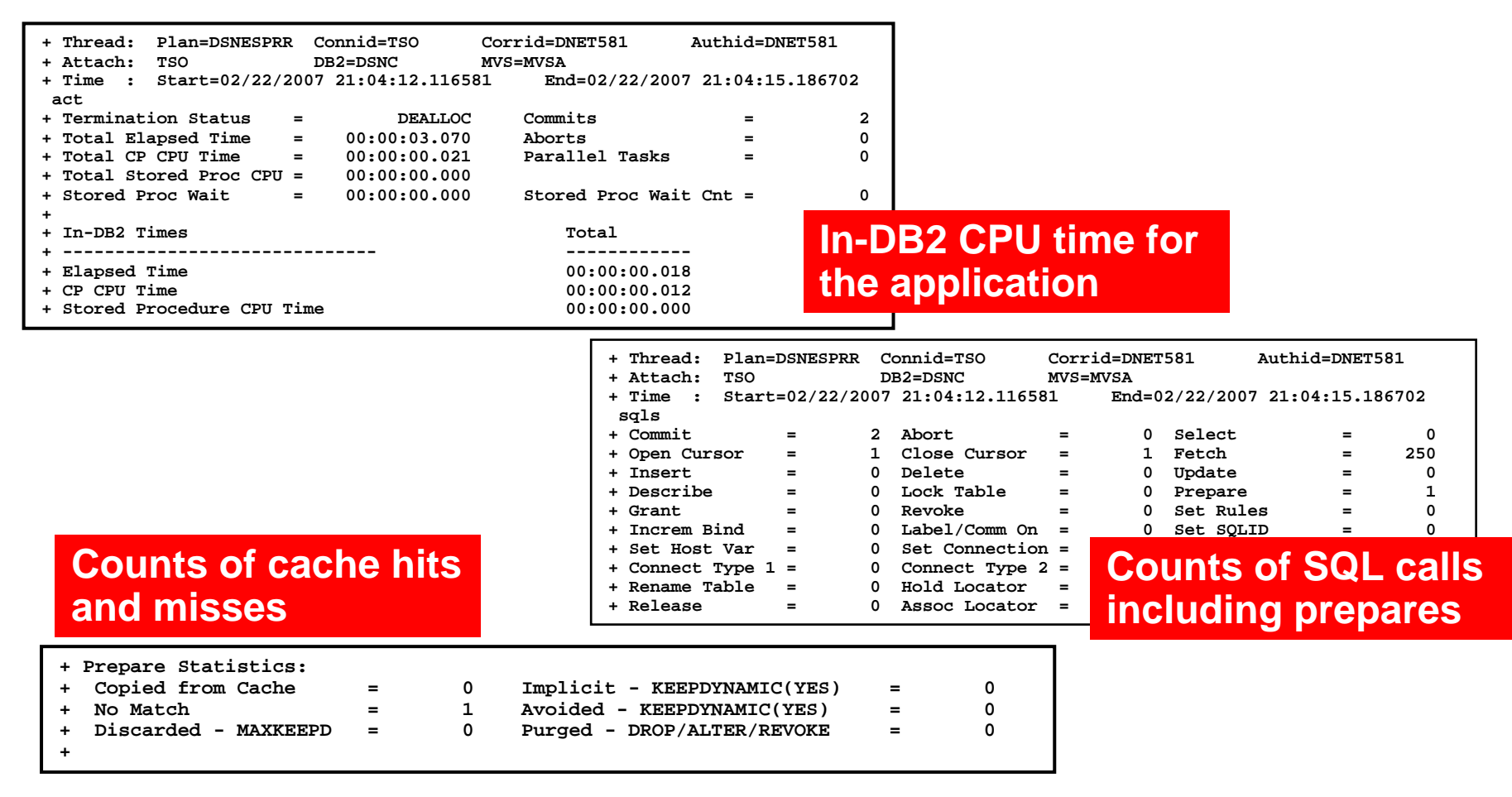

 Use accounting data to determine the impact of dynamic SQL on the application time line

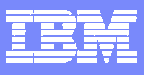

### Near Term History Collects Accounting And Optionally Dynamic SQL Call Information

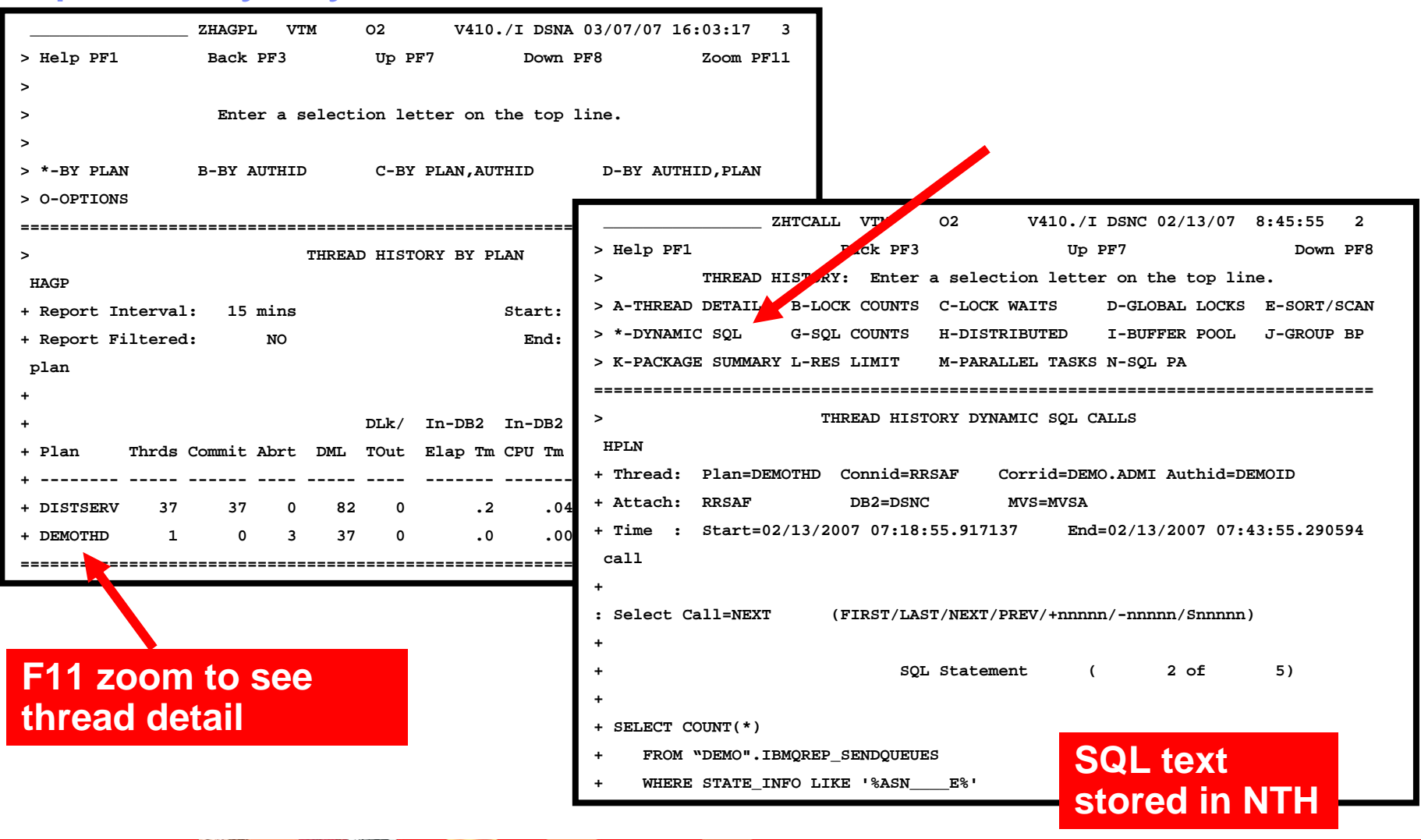

 $\mathcal{E}$ 

**CALL AND** 

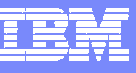

### Near Term History Collection Options

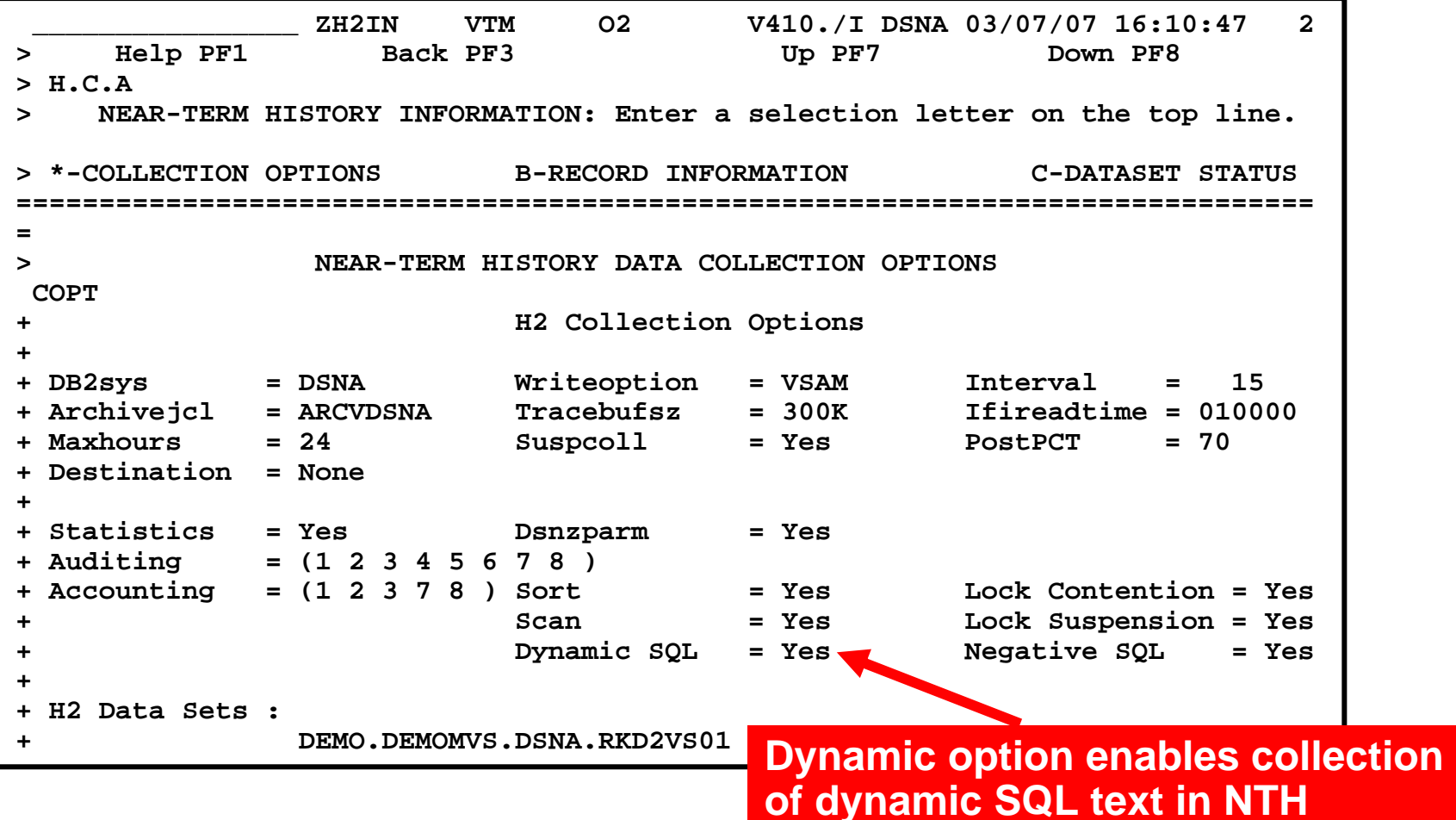

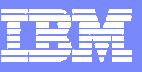

### Problem Isolation Using Performance Traces The Most Detailed Level Of DB2 Tracing

- $\mathcal{C}$  Accounting traces can be used to isolate performance issues down to the plan/dbrm/package level
- $\mathcal{C}$  With dynamic SQL applications there may be more permutations and combinations of SQL
	- ▶ Tracing may be needed to capture SQL call information for analysis
- × Use Performance traces to isolate down to the SQL statement level and view detail activity within the statement level
- $\mathcal{C}$  Use performance traces judiciously
	- Concerns include:
		- Trace overhead
		- Quantity of data generated
		- Г Retention and post-processing of the data

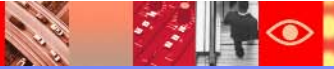

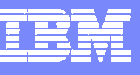

## Application Trace Facility - ATF

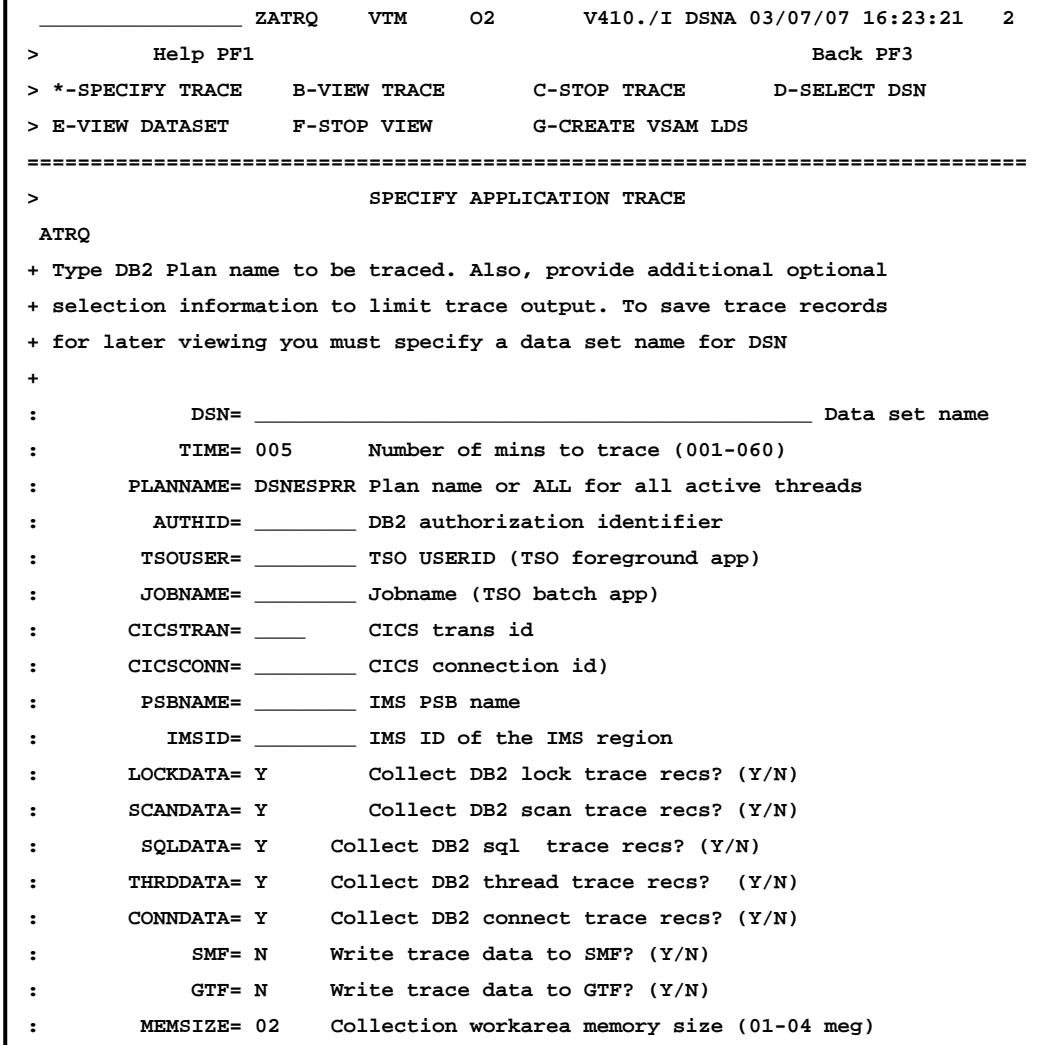

**ATF allows for performance tracing for a specified interval**

**Collection is to a VSAM file or OMEGAMON memory**

**Trace analysis may be done interactively within OMEGAMON**

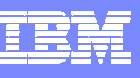

# Using The Application Trace Facility

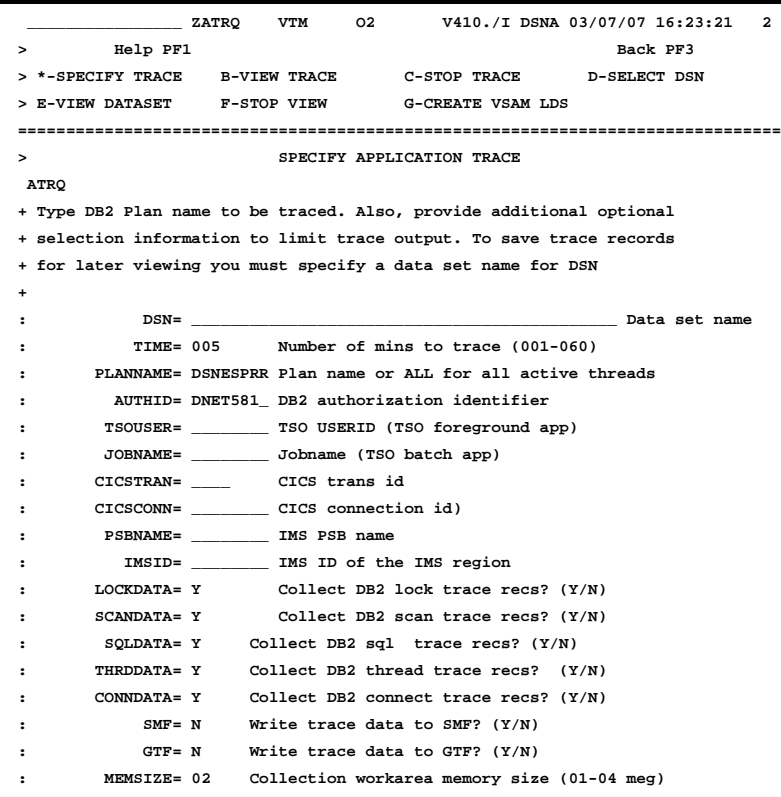

- $\overline{\phantom{a}}$  Performance traces allow for analysis to the SQL call
- $\left\vert \cdot \right\vert$  Provides granularity to see SQL call level detail and see the impact of dynamic SQL on the application
- $\overline{\phantom{a}}$  ATF provides an SQL index overview

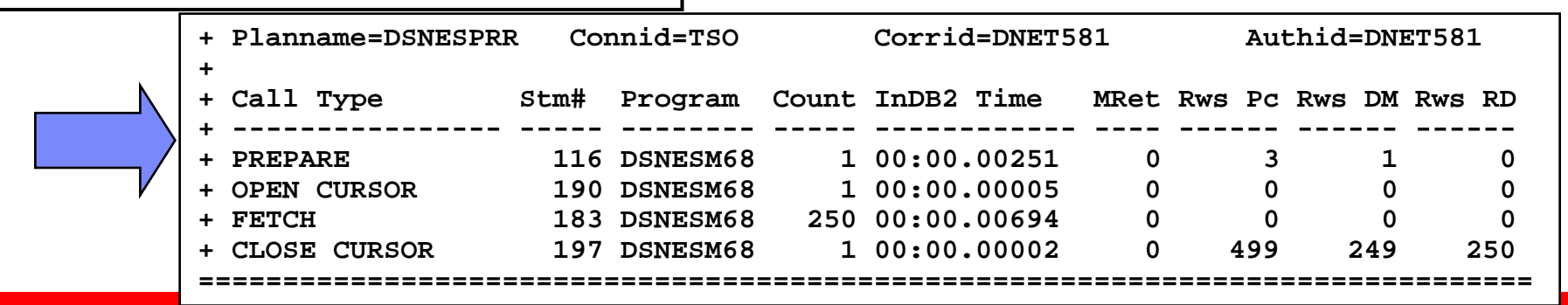

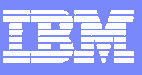

### A Performance Trace Example Understanding The Cost Of A Full Prepare

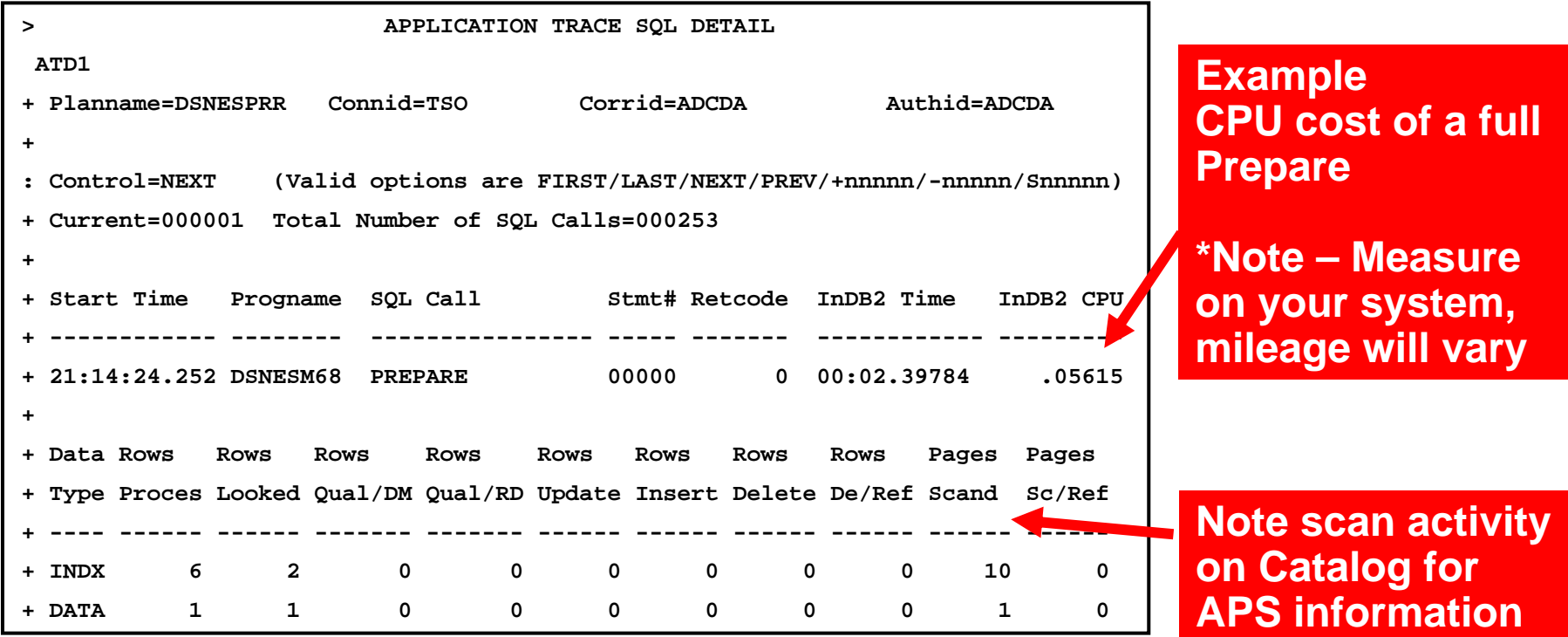

- Use performance trace data to analyze and understand detailed SQL call activity
- П In this example tracing may be used to assess the cost of a prepare
	- ▶ This may be used for later analysis

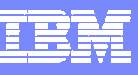

#### The Cost Of A Short Prepare Same Statement - Big Difference In The Prepare CPU Cost

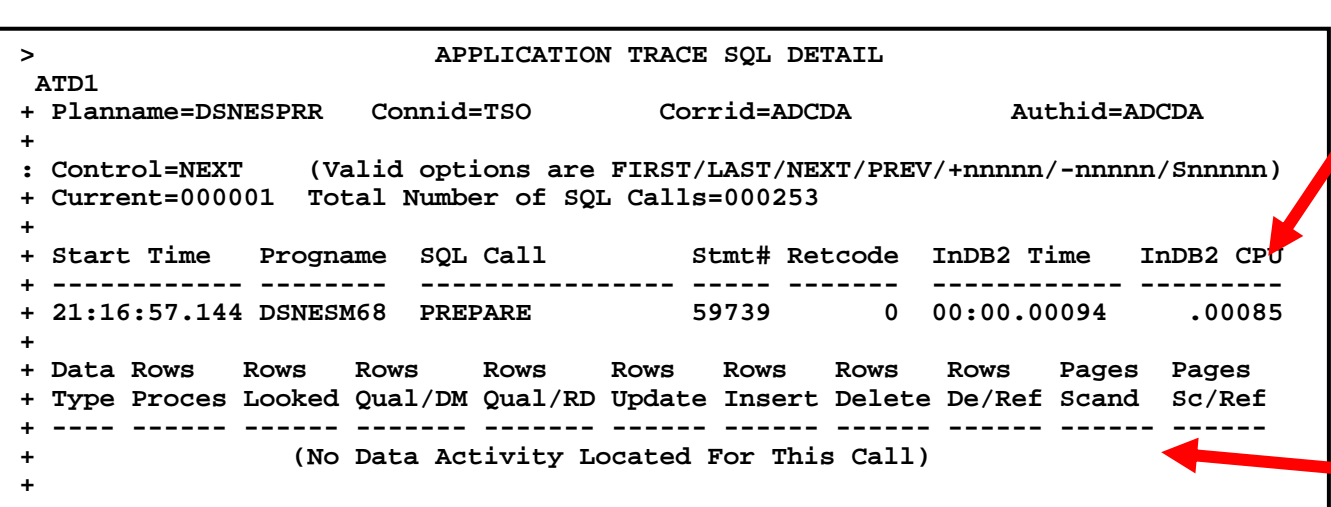

**Example CPU** cost of a **short Prepare**

**\*Note – Measure on your system, mileage will vary**

**Note no scan activity on Catalog for the short Prepare**

- Ī. In this example the full Prepare is 66 times more expensive than the short Prepare
- $\mathcal{L}_{\mathcal{A}}$  Trace and analyze on your system to understand the cost of Prepare

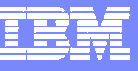

## Additional Analysis And Collection Options DSC Cache Snapshot Analysis

- Useful to trace and analyze activity in the EDM SQL cache
- **Provides a mechanism to** view dynamic SQL activity in the SQL cache with statement level information in a lower overhead manner
- **Shows SQL level counts** and execution times
- m. Position cursor and F11 zoom to see SQL detail

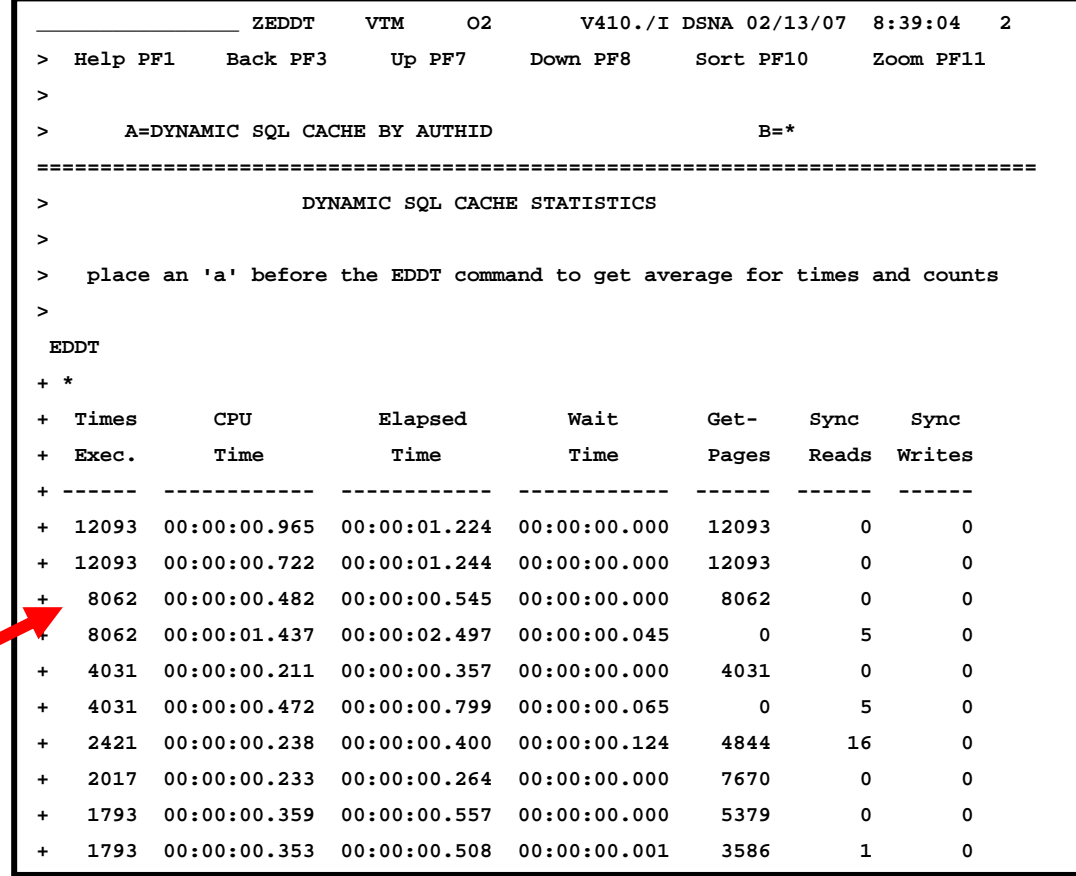

**BASE** 

3

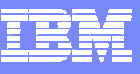

#### Use DSC Cache Analysis To See SQL Text Detail

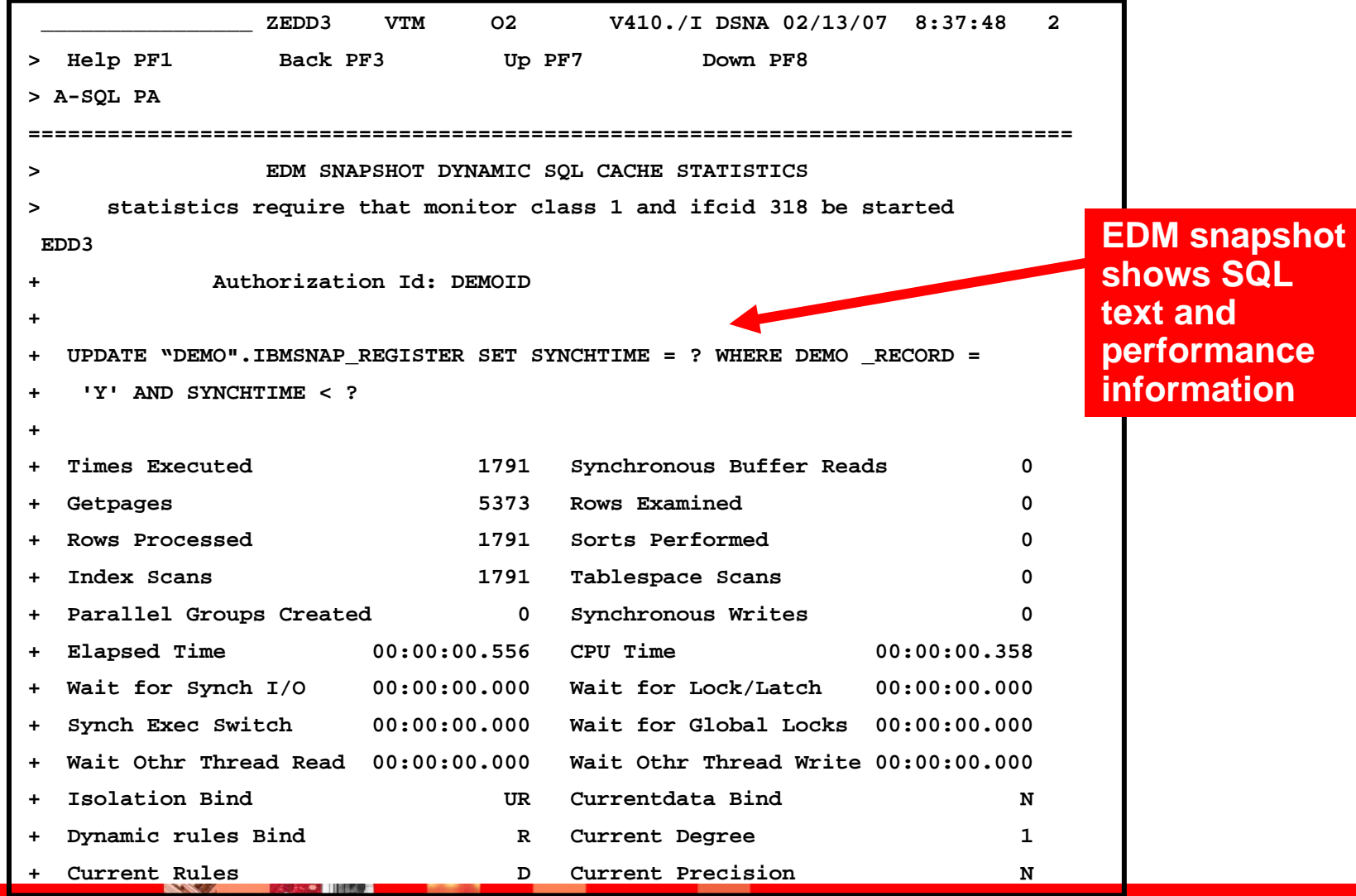

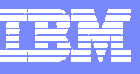

#### SQL And Thread Options Impact DB2 Storage Utilization OMEGAMON Provides Storage Utilization Information

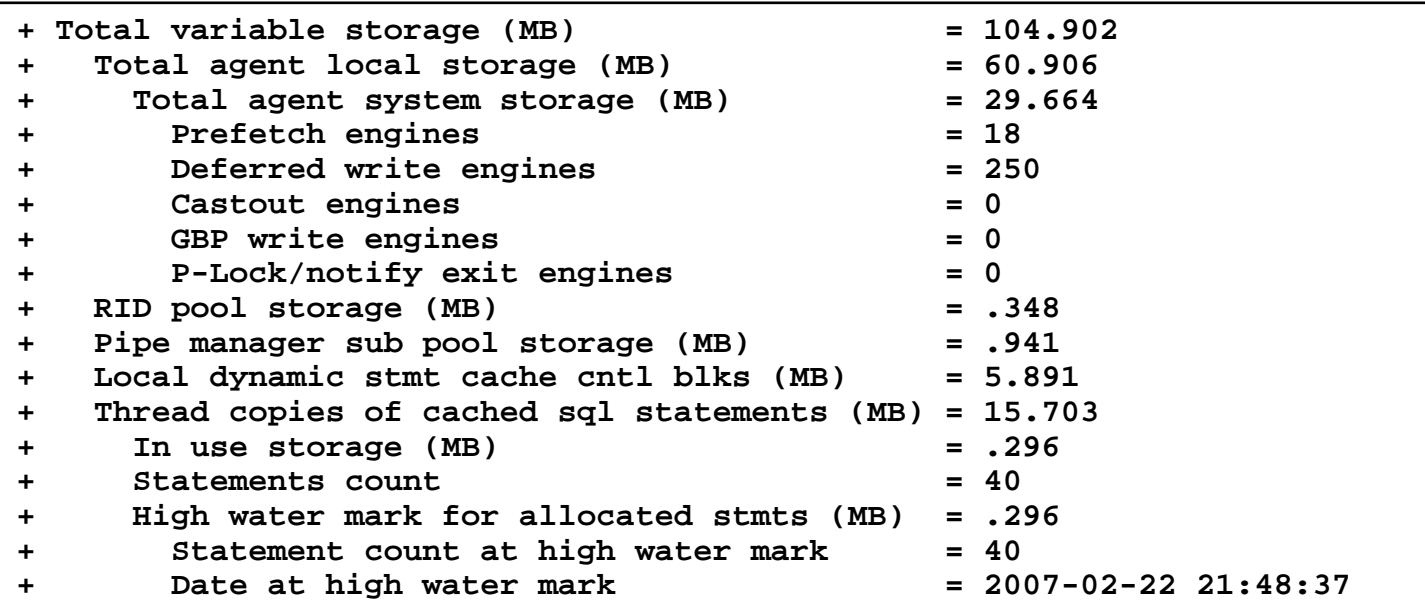

- $\blacksquare$  OMEGAMON IFCID 225 storage displays provides storage utilization information in the DBM1 address space
- When determining an optimization strategy for dynamic SQL these numbers should be reviewed to understand the impact of the settings on overall DB2 storage usage

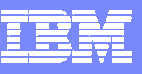

## Forging An OMEGAMON DB2 Dynamic SQL Analysis Strategy

- Gather data, measure and establish a baseline
	- ▶ Gather Statistics data to determine
		- $\mathcal{L}_{\mathcal{A}}$  The number of prepares, types of prepares, cache activity counts, the relative amount of dynamic SQL on the subsystem
	- ▶ Gather Accounting data for key applications to determine
		- **The number of prepares, types of prepares, cache activity counts**
	- ▶ Use the data to establish a baseline starting point for analysis
- Use the Logical Tuning Methodology
	- **Try calculating the relative cost of dynamic SQL** 
		- **The cost as reflected on the subsystem**
		- **The cost as reflected on critical applications**
	- ▶ Understand the application time line for key applications
	- ▶ Ask the question
		- "Is dynamic SQL an issue?" If yes, how much?

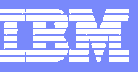

#### Forging A Dynamic SQL Analysis Strategy continued

- $\mathcal{L}_{\mathcal{A}}$  Determine a trace collection and retention strategy
	- Statistics traces ongoing SMF, NTH, Snapshot, PWH
	- ▶ Accounting traces ongoing SMF, NTH, Snapshot, PWH
	- $\blacktriangleright$  Performance traces determine based upon analysis needs versus cost of collection, retention, and analysis
- Exploit the facilities provided by OMEGAMON XE For DB2 PM/PE
	- Classic Interface
		- Thread detail, subsystem detail, Near Term Historical, Application Trace Facility (ATF)
	- $\triangleright$  PE GUI
		- $\blacksquare$  Thread detail, subsystem detail, snapshot history, Performance Warehouse (PWH)
	- ▶ Tivoli Enterprise Portal (TEP)
		- $\overline{\phantom{a}}$ High level analysis, alerting, automation
		- F. Tivoli Data Warehouse history

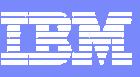

## **Additional Monitoring Tools And Options DB2 QUERY MONITOR SQL Monitor**

- Static / Dynamic SQL
- **Monitoring Profile determine what to capture**
- **Exception processing**
- History
- **Auxiliary Functions** 
	- ▶ Capture negative return codes
	- Capture DB2 commands
	- ▶ Host Variables

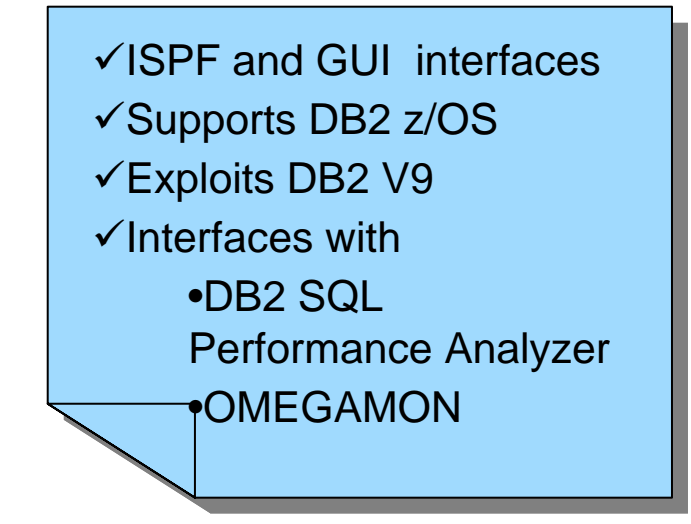

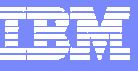

## **DB2 SQL PERFORMANCE ANALYZER Enhanced Explain**

- **Forecasts SQL performance** 
	- ▶ Response times
	- **▶ CPU times**
	- ▶ I/O counts
	- ▶ Cost of query
- Reports
- **Preemptive governor**
- Easy Explain
- $\mathcal{L}_{\mathcal{A}}$ What If Analysis

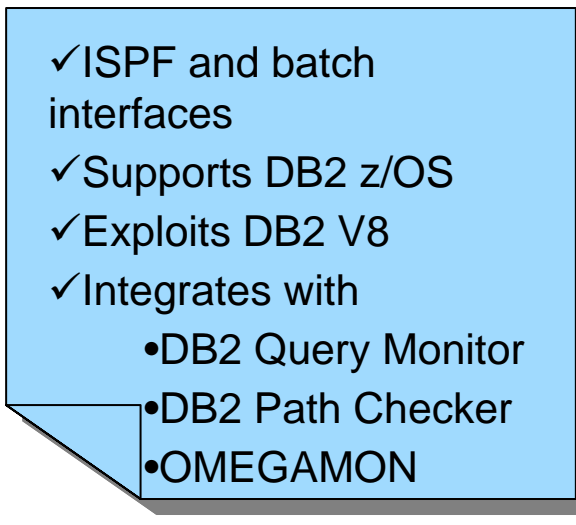

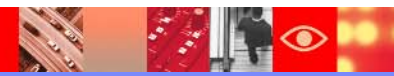

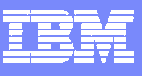

#### SQL Performance Analyzer Integration With OMEGAMON Classic Interface

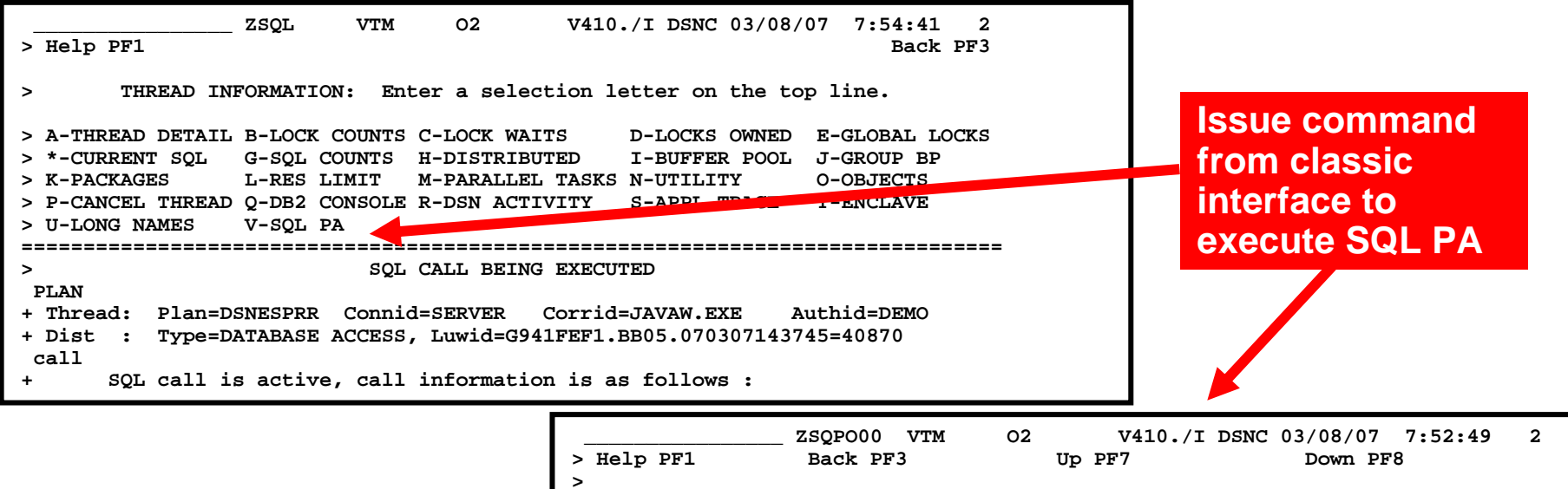

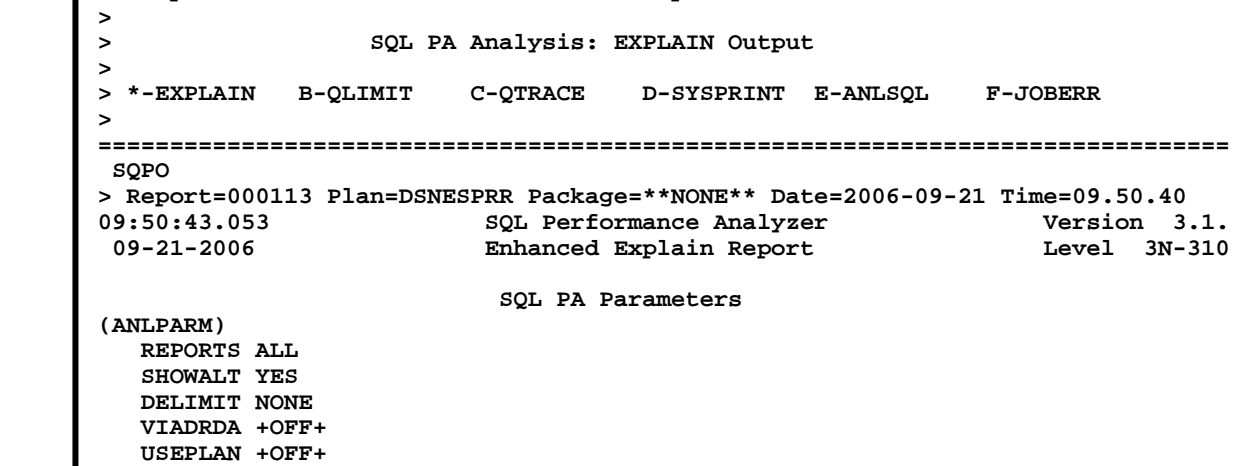

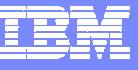

## **Summary**

- **Dynamic SQL is being used more and more** pervasively in many applications
- **Dynamic SQL poses its own unique performance** considerations and challenges
- **Take advantage of the facilities of OMEGAMON to** monitor, manage, and tune dynamic SQL

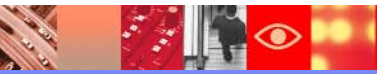